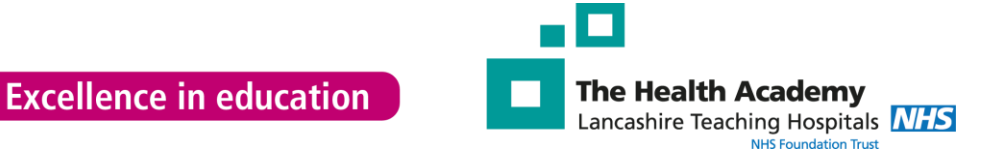

# **Library: useful resources**

### **1. 24 hour access**

The library is a 24 hours service and you can use our PCs at any time. You will need your Trust ID to come into the library after 5pm and at weekends. If you find that your Trust ID does not work then you will need to contact **ID badges**. You can see their email address on this slide. Just ask them to set you up with out of hour's access to the libraries at Preston and Chorley.

#### [idbadges@lthtr.nhs.uk](mailto:idbadges@lthtr.nhs.uk)

## **2. Wi-Fi**

Wi-Fi is available in both libraries, just look for the **public Wi-Fi** option. We have quiet areas to study in and photocopying, scanning and printing are available at both libraries.

## **3. OpenAthens**

In order to access many of our resources, you will need an OpenAthens username and password: this is especially true when working from home. It is recommended that you register from a Trust PC and use your Trust email to register. When the form asks for your organisation, you need to type in Lancashire Teaching Hospitals NHS Foundation Trust. Once you have registered you should receive an email with your username and a link: please click on this link and set yourself a password to complete the registration process

#### <https://openathens.nice.org.uk/>

If you register from a non- Trust PC or use a non-Trust email then you will need to email [library@lthtr.nhs.uk](mailto:library@lthtr.nhs.uk) to complete the registration process.

# **4. Clinical point of care tools (BMJ Best Practice and DynaMed)**

Here are the web addresses for BMJ Best Practice and DynaMed**.**

#### *BMJ Best Practice*

# <http://bestpractice.bmj.com/oafed>

If you are asked to identify your institution, please search for **NHS England**.

#### *DynaMed*

<http://search.ebscohost.com/login.aspx?authtype=athens&profile=dynamed>

*BMJ Best Practice and DynaMed apps*

You will need to create a personal username and password by going to the BMJ Best Practice and DynaMed website (see above) and choosing the options to create a personal account. If you try to access the websites from non-Trust PC, then you will need to login first with your OpenAthens username and password.

You can download the apps for BMJ Best Practice and DynaMed at the Apple Store, Google Play, and Amazon: login to the apps using your personal username and password. Once you have logged in the data will download to your device.

## **5. Electronic Journals (BrowZine)**

You can access the BrowZine website here

# <https://browzine.com/libraries/1700>

You can download the BrowZine app from the Apple Store, Google Play, and Amazon. After opening the app, you will be asked to identify your institution: please type in **Lancashire Teaching Hospitals NHS Foundation Trust**. Once you have identified your institution, you will need to login using your OpenAthens username and password.

## **6. Oxford Handbooks**

You can access the Oxford Handbooks online, as well as our print collection from the library catalogue.

[http://lancasteachinghospitals.nhslibraries.com](http://lancasteachinghospitals.nhslibraries.com/)

# **7. Our contact details**

Email: [library@lthtr.nhs.uk](mailto:library@lthtr.nhs.uk)

Preston: 01772522763

Chorley: 01257 245606

Follow us on Facebook and Twitter (**@LancsHospLib**)